# 塑料注射模具型腔型芯的计算机辅助设计

COMPUTER AIDED DESIGN OF THE CORE AND CAVITY OF PLASTIC INJECTION MOULD

> 意 执 中 何玉林 徐胜利 He Yulin **Lu Shengh** Yuan Zhizhong

#### (机械工程一系)

摘 要 本文讨论了应用IBMPC/XT (或长城0520) 微机辅助设计电视机塑 料机 箱注射模具型腔型芯的方法。提出了用子图形、编码、莱单等技术输入电视机箱的二维 制件图,再根据制件与模具型腔和型芯的关系建立数学模型,由计算机自动设计型腔和 型芯,最后自动绘制制件和模具的多面视图的方法。同时,还讨论了Auto CAD图形软 件与高级语言程序的连接和数据交换问题。

关键词 塑料模:注射:型芯:型腔;计算机辅助设计

ABSTRACT This paper discusses the designing of the injection mould for producing the plastic case of TV set carried out in the type IBM PC/AT (or Great Wall 0520) micro-computer. The procedure consists of inputting the 2-D drawings of the TV set case with the aid of sub-drawing, coding and menu specifying, setting up the mathematic model according to the relationship between the plastic part and the mould; designing the core and caving of the mould and finally displaying and plotting the drawing of the mould.

The connection between the Auto CAD software and the advanced language for programming and the data convertion is also discussed.

**KEY WORDS** Plastic die, injection, core, cavity, computer aided desing

#### —、引 言

从本世纪六十年代以来,各种塑料材料纷纷问世,由于其价格低廉、生产率高、形状及 色调选择自由、耐腐蚀、电气绝缘性能优良等特点、故已广泛应用于汽车、家用电器、办公 机器的内外装饰零件、电器零件,部分结构零件、功能零件和外壳零件。由于80%的塑料制 件需要模具加工成形,因此对塑料模具的需求十分追切。 怎样在短时 间内 向用 户提供精度 高、寿命长、成本低的模具乃是提高塑料制品质量,加快产品更新换代急 需解决 的关键问

本文于1987年12月18日收到

题,解决这个问题的重要措施就是用CAD/CAM技术改造传统的手工作坊式的模具制造业。 对于电视机塑料机箱这类结构比较复杂的三维壳体另件、建立它的几何模型是设计其注 射模具的基础。通常是采用测定模型法, 曲面展成法、体素构形法来建立这种几何模型。但 用这些方法生成制件的三维模型时,需要处理的信息量大,占用存贮空间多,所以需要速度 快、存贮容量大的计算机及较多的外部设备和三维图形支撑软件。如果用IBMPC/XT 这类 微 机 系 统 和 Auto C AD 软 件 则 是 很 难 胜 任 的 。

鉴于我国目前塑料模具CAD/CAM的应用研究刚开始不久,大多数模具设计和制造厂也 只有条件配备微机CAD系统。因此, 如何应用微机进行塑料模具的辅助设计和辅助制造以满 足生产的需要是一个具有普遍意义的研究课题。

# 二 、基 本 设 想

我们认为,应用微机辅助设计塑料注射模具现阶段可以避开建立制件三维几何模型的过 程, 直接由已设计好的塑料制件图(一组视图)来设计模具。这样不需要用三维图形软件进 行制件的三维几何构型,而是充分利用二维图形软件的功能进行三维型腔模具设计。即首先 输入塑料制件图(电视机塑料机箱的多面视图),以获得存贮在计算机内的描述制件形状, 大小和属性等的模型,然后经过几何变换,尺寸转换等处理,获得模具型腔、型芯的多面视 图、最后,调用模具图库中的模具标准零件图, 如模板、垫板、导柱、导套等, 自动绘制模具 结构图,零件图和装配图。进一步还可以由一组视图提供的数据重建三维信息,从而向数控 机床提供加工模具型芯和型腔的数据, 实现 CAD/CAM一体化。 按照这一设想, 就可以在 IBM PC/XT微机上利用Auto CAD 软件提供的绘图功能和DBASEⅢ提供的数据存取及管 理功能来实现塑料注射 模具的辅助设计。这是一种比较经济,并能在短 期内 收到 实效 的方 法。为此, 必须解决二维制件图形的输入问题: 模具型芯和型腔的自动设计问题, 模具图的 自动绘制以及Auto CAD图形软件与高级语言程序的连接与数据交换等问题。

### 三、几个主要问题的处理方法

#### 1. 塑料机箱制件图形的输入

塑料机箱制件图是表达机箱形状、结构及大小的一组视图。解决它的输入是注射模CAD 的基础。针对电视机塑料机箱的形状和结构特点,我们认为,完全局限于某一种方法,难以 达到满意的效果。应根据各自的特点分别采取不同的输入方式。同时,为了使用方便,应采 用人机对话的形式使几种输入方式统一在一个输入模块中。

对电视机塑料机箱制件图进行分析,可以将其划分为以下几个部份:

(1)外形: 机箱的外形轮廓。

(2)屏幕曲线: 机箱与显像管配合部份的形状和大小。

(3)旋钮区: 调谐旋钮、频道选择旋钮部位的结构形状。

(4)喇叭区:喇叭区的形状和结构。对18吋以上的机箱,旋钮区和喇叭区通常作为一个 单独件加工成形,然后装配到机箱上。

(5)散热窗: 散热部位的结构形状。

(6)子结构: 机箱中加强筋、螺丝立柱、线路板支撑、机脚等结构。

根据 上述分析结果,我们采用了子图形编辑" 编 码输入和子 结构插入 相结合的输入方 式 。

子图形编辑就是将一些常用的典型图形定义成 子图形, 例如上 述的1、5项。由主控 程序 将被 选 用的子图形装 配起 来形成 一组 视图 。设计 者则通过 人机 对 话方式选取 子图形和 输 入参数以完成各子图形的输入。

编码输入是对于不能用子图形定义的图形,例如屏幕曲线等进行输入所采用的方法。也就 是通过编码表示图形元素,它包含图形名、图形参数及其他辅助信息,设计者可以通过行编辑 EDLIN命 令 建 立 图 形 的编 码 数 据 文件 。 其 具 体 方 法 是 根 据 电 视 机 机 箱 图 形和 Auto CAD 绘 图软件的特点,将图形元素分为以下几类: a)直线,b)圆弧,c)圆,d)多线段,e)光滑曲线,并 分别 用代码表示其名称、基本参数和其它辅助信息。由于在编码输入的图形中经常要出现直 线 与直线,圆弧与圆弧及直线与圆弧之间的圆弧连接,所以还设计了用作求交点、切点等几 何计算的子程序。此外,对每一个编码图形都要给出图形基准点和所在视图等信息。基本图 形元素编码表如表一所示。其输入格式如下:

 $F_N$ ,  $F_W$ ,  $X$ ,  $Y$ ,  $Z_K$ ,  $R$ ,  $K_P$ 

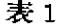

基 本 图 形 元 素 编 码 表

| 图形元素类型FN 坐标 信 是 Fur |   |                             |  |      |                   |                                                                                          |  |                   | 坐标值X、Y 辅助参数 Z, 过渡因弧半径R 选 择 码 K,                   |                                |
|---------------------|---|-----------------------------|--|------|-------------------|------------------------------------------------------------------------------------------|--|-------------------|---------------------------------------------------|--------------------------------|
| 元素名称 代码 名           |   |                             |  |      | <b>「称」代码</b>      |                                                                                          |  |                   |                                                   |                                |
| 直                   | 线 | $L_{\square}$               |  | 相对坐标 |                   | $R_{\square}$ 坐标值 $X_i$ , $Y_i$                                                          |  | $f \oplus \alpha$ | ,起点(或终点)的 与 Y 轴正向夹 ; 两 直线过渡圆 : - 直线与圆弧<br>"半 径 值! | 过渡方式选择:                        |
| 圆                   | 弧 | $A_{\rm L-L}^{-+}$          |  |      |                   | 圆心坐标值<br>$X \cdot Y$                                                                     |  |                   | 渡圆弧半径值 切向直线                                       | 國 弧 半 径 R   墓线和网弧过 K P = 1 由圆弧 |
| $\overline{\rm M}$  |   | $\vdash \mathcal{C}_{\Box}$ |  |      |                   | 绝对坐标 [ $A_{\square}$ ] [ ] [ $\bigcup_{X_{\bot}}$ ] [ ] [ ] $\bigcup_{X_{\bot}}$ ] [ ] ] |  | 圆的半径R             |                                                   | $KP=2$ 由直线<br>切向圆弧             |
| $\mathcal{F}$<br>线段 |   | $P_{\square}$               |  | 折线   | $T_{1\perp 1}$    |                                                                                          |  |                   |                                                   |                                |
| 光滑曲线                |   |                             |  | 光滑曲线 | $- F \sqcup^{-1}$ |                                                                                          |  |                   |                                                   |                                |
| 编码段结束               |   | ЕC                          |  |      |                   |                                                                                          |  |                   |                                                   |                                |
| 下一箱码<br>段开始         |   | $R_{\Box}$                  |  |      |                   |                                                                                          |  |                   |                                                   |                                |
|                     |   |                             |  |      |                   |                                                                                          |  |                   |                                                   |                                |

◆注"凵"表示空格

 $\subset \overline{\mathbb{R}}$ 

对于多线段和光滑曲线在填写编码表时,不填写坐标值 X, Y, 辅助参数 Z k, 过渡圆弧 半径 R、选择码 Kp等项, 而是另外填写多线 段 编码数据区。数据区的输入格式是:

 $\Delta X$  ,  $\Delta Y$  ,  $R$  ,  $T_{K}$ 

其中 R是两线段过渡圆弧半径 (R>0), T x 是判别参数, 它指示 Δx, Δy 这两个直线 段参数的意义, 即 $T_K = 0$  时 $\Delta x, \Delta y$ 分别表示 x 和 y 方向増量。若 $T_K = 1$ , 则 $\Delta x$ 为 x 轴方向

and a strain strain state of the state of the state of the state of the state of the state of the state of the

增量, Δy却是该直线段与\*轴正向夹角。当T κ = 2时, Δx 应为 y 轴方向的增量, Δy是该直线 段与 x 轴正向夹角。

主程序读入编码数据文件, 按指定的图形 元素和提供的参数调用绘图子程序在屏幕上显 示用编码方式输入的图形。

子结构插入就是把加强筋、螺丝立柱之类 的小, 而且可以相对独立的结构作为子结构处 理, 用Auto CAD的BLOCK 命令把它的各个 视图分别定义为几个BLOCK, 并编制用户菜 单, 在Auto CAD图形编辑中将其插入到图形 中去。

制件图形输入过程如(图1)所示。

由输入的制件图设计模具型芯和型腔  $2.$ 

型芯和型腔是成形机箱的部份。设计型腔 时应考虑分型面的选择和排气槽等。电视机塑 料机箱注射模具一般采用制件外形轮廓面作为 分型面, 用脱模件顶杆与模具的配合间隙作为 排气槽。并且还要考虑制件尺寸公差影响, 塑 料收缩率影响, 对于大型模具还要考虑成形零

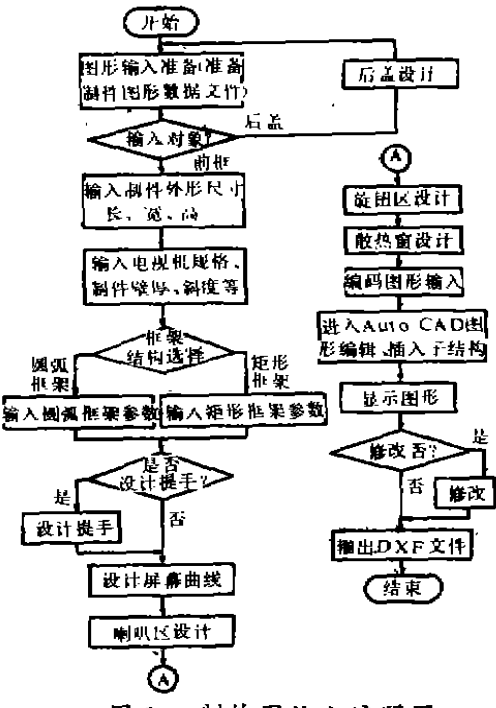

图 1 制件图输入流程图

件热膨胀率的影响等,由此进行制件尺寸到型腔、型芯尺寸的换算。除此之外,就模具型腔 和型芯的外形及结构而言还必须考虑制件与型腔、型芯的几何对应关系,从而把制件图变换 成型腔和型芯的视图。

在制件图输入结束以后,用DXFOUT命令将输入的图形转换成\*\*DXF文件输出, 然后 用处理\*\*DXF文件的高级语言程序对\*\*DXF文件中所包含的各种实体进行 尺寸换算、 几何 变换,再送回到Auto CAD生成型腔和型芯的各视图。

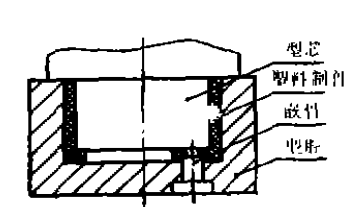

从图2可以看出型芯是成形制件内腔,型腔是成形制件 外形。制件图是包含在各视图中的所有直线、圆(弧)、曲 线等实体的集合,而型芯和型腔则分别只是其中一部份实 体,因此它们分别是制件图这一实体集合的子集经线性变换。 的结果。

现以型芯为例来说明它与制件图的关系。

由于型芯是成形制件内腔,故其形状、大小应与制件内  $122$ 模具工作示意图 腔形状大小相对应。由(图3)可见制件图中反映内腔轮廊 形状及大小的是后视图(也包括相应的一些剖视图,在此未画出)。假如把反映制件内腔 形状大小的实体集合作为 Φ1, 而把制件图的后 视图及 相应剖视图作为 Φ2, 则显 然 Φ1∈ Φ2, 因为Φ2中除了含有反映内腔的实体外, 还包含有反映制件外形的一些实体。而且就是 反映内腔的实体集合 b2 也 并非都是模具型芯所需要的实体,一因此还必须将与型芯无关的实 体从 42中剔除掉,由此获得设计型芯所需要的实体集合 ф。

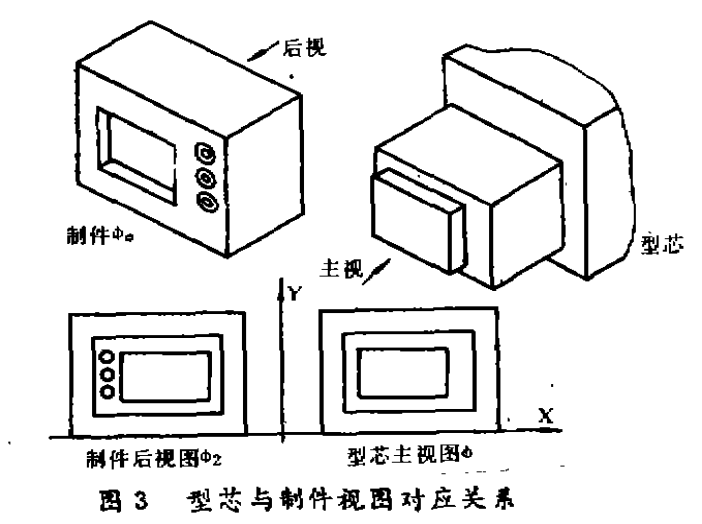

由于在侧件图的输入中应用了分层结构,这样就能很方便地由 φ2产生 φ。在与型芯、型 腔有关l舶实律层l中又分了型腔类实体尺寸层和型芯类实体尺寸层,其中层 1和层 3是型腔粪 实体尺寸层,层 2 和层 4 是型芯实体尺寸层。 这样计算 机处理时 便可根据 层来判别各个实 体,并按不同的换算公式来计算模具尺寸。另外,从图 3 可以看出,把制件后视图所含实体 的集合 62 经过 一个关 于y 轴的反射变换就能得到模具型芯的主视图。同理, 通过尺寸换算 和关于 x 轴的反射变换就可以由制件的俯视图所含的内腔实体集合获得模具型芯的仰视图, 在尺寸换算后不需要经过反射变换就可以从反映制件内腔的实体集合中获得型芯的侧视图。 这样,对于 ф中不同视图的实体就可以由不同的换算公式计算尺寸,不同的反射变换进行图 形处理,从而获得模具型芯的各个视图。最后在Auto CAD图形编辑中通过人机对话插入作 为嵌件的子结构,以完成模具型芯的设计。对于型腔也用类似的方法进行设计。在型腔、型 芯设计中, 为了保证制件的尺寸精度,需要将制件尺寸换算为模具型腔与型芯尺寸。在换算 中要考虑塑料收缩率的影响、模具材料线膨胀系数的影响,制件尺寸公差的影响等因素,对 大型注塑模具(注射量在1000克以上注射机用模具),因塑件收缩率波动值对大塑料制件尺 寸精度影响很大,在计算模具尺寸时应同时考虑模具材料的热膨胀和塑件的综合收缩率。对 于计算型腔和型芯径向尺寸, 型芯 高度 和型腔 深度尺寸, 中心距尺寸的计算公式及参数选 择,因不是本文重点故从略。

在型腔、型芯的尺寸计算时要涉及到制件的公差。对自由尺寸、公差值可以通过表格查 得,只要建立存贮公差值的数据文件,就可用计算机检索。但对于尺寸精度要求高的尺寸, 其尺寸公差值随机性很大,计算机就很难处理。根据经验和分析,在进行型腔、型芯尺寸计 算时, 制件的型腔类尺寸一律转化为最大极限尺寸,并给予负偏差; 型芯类尺寸一律转化为 最小极限尺寸,并给予正偏差。这样,我们只要分别取其绝对值最小的偏差作为计算公差, 就能保证所有尺寸精度,同时用模具制造公差来合理调节绝对值最小的偏差的影响。

3. Auto CAD图形软件与高级语言程序的连接与数据交换

Auto CAD图形软件绘图功能较强,但设计计算能力很弱,作为辅助设计是很不够的。

 $\epsilon$ 

使用起来也不方便。而模具辅助设计需要进行一系列强度计算和刚度校核,这些计算就只能 在DOS系统中用高级语言程序来进行。那么,如何将计算结果生成的数据送入Auto CAD进 Aug. 行绘图呢?

Auto CAD提供了两个能与外部通讯的文件,一个是命令文件, 即 ·· SCR文件, 一个是 图形交换文件,即·.DXF文件。使用·.SCR文件连接计算程序和Auto CAD中的绘图命令类 似于一种批处理方式,比较简单方便,但处理速 度慢。使用 \*.DXF 文件 速度快。但格式复 杂,且只有十多种基本作图实体,对于常用的画阴影线,标注尺寸等命令则无法转换。

本程序系统在Auto CAD外部用DOS2.0支持的高级语言FORTRAN77编制了图形命令 文件 处 理程 序 。它 将子图形 、子结 构 等处理 成·.SCR文件 。然 后在Auto CAD图形编辑 状态 下运行该文件就可以获得所要显示的图形。要完成这一处理,必须解决如何把子图形处理成 Auto CAD的·SCR文件所能接受的格式, 这就要设法消除数据和字符中无用的空格。因为 Auto CAD中空格相当于回车, 故数据及字符串中无用空格都会引起Auto CAD的误解, 为 此,专门编了数据、字符串处理子程序,以消除无用空格的影响。整个图形命令文件处理程 序包括15个基本子程序,约二千多条语句。 为了 方便 用户 修改图形, 专门 设计 了用户 菜 单, 可以通过它由用户选择是显示制件图, 还是型芯图或型腔图, 可以修改图形, 也可以调 用Auto CAD本身 的菜单 。

## 四、设 计 实 例

应 用这 个模具 CAD软件 我们进行 了14时 电视机 塑料机 箱 注射 模具 设计 。从输 入机 箱 的制 件图开始,经过计算机处理,最后绘制出了制件图和 机箱 注射 模具的 型芯及型腔 的视图。 (由于图形比较复杂,不便刊印,故珞去。 )

#### 五、结 论

通过研究和实验证明,采用输入塑料制件的二维制件图,经过计算机用二维图形软件进 行 处理来 设计塑 料注射 模具 的方法是 可行 的。它 适合我 国 目前 广泛 使用 的 IBMPC/XT 微机 系 统 上 应用。这 种方 法不 仅可以 用于注射 模具 的 CAD, 也可 应 用于 其他 塑料 模具 和金 属成 形模具的辅助设计。

需要继续进行的工作是建立塑料模具的图形库和数据库, 在熔液塑料流动分析与冷却分 析 的基础上设计浇注系统和冷却系统及向cAM提供数据和命令所必须的三维信息重建。使塑 料注射模具CAD/CAM满足生产实际需要。

#### 参 考 文 献

- 〔1〕 村上宗雄等编,王旭、黄伟民译,苏德成校:《最新塑料模具手册、注射成形模 具设计、加工、处理应用实例》,上海科学技术文献出版社 1985年11月
- (2) R'R。罗杰 斯- 应 用于塑 料部件 和模 型设甘 的计算机 辅 助设计、分 析 , 制 造和溯 试技术, 1983年国际图形会议译文集B类3册, 武汉工业控制计算机外部设备研 **究所情报室**